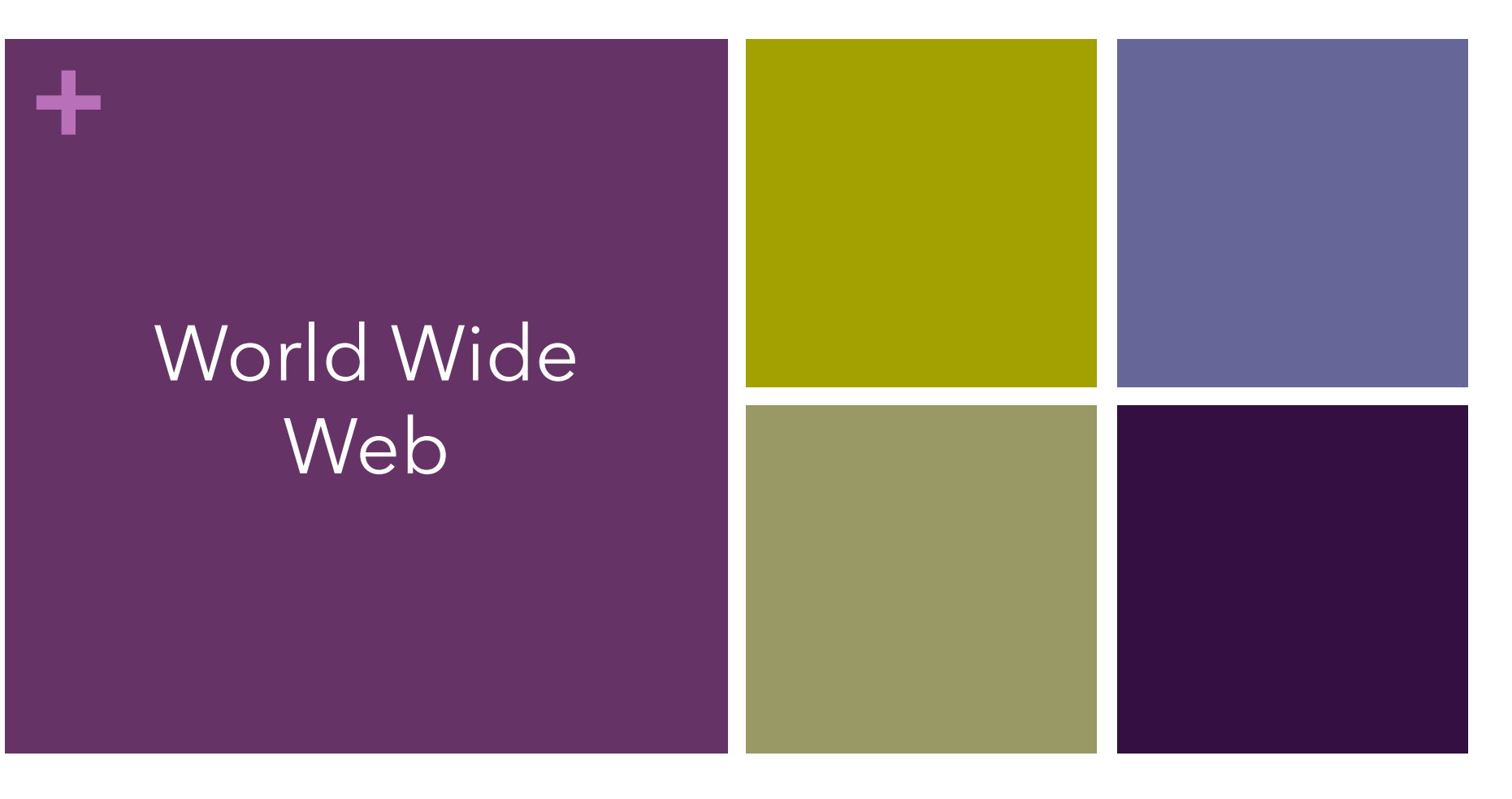

#### **2 Crediti Formativi (CFU)**

**Corso di Laurea in Economia Aziendale** Ing. Paola Lapadula

**A.A. 2022/2023 Introduzione al Web**

Università degli Studi della Basilicata

## Sommario

### ■World Wide Web

■Web

- Server Web, HTTP e URL
- **n** Browser
- Motori di ricerca

**+**

nLa crescita di internet ha aumentato notevolmente, l'uso di numerosi servizi che sono oggi molto diffusi:

- n Posta elettronica
- **n** Commercio on-line
- Scambio messaggi (Forum/ chat)
- Telelavoro, Teleconferenze
- **n** E-learning
- ■Un servizio fondamentale... WWW

- ■Tim Berners Lee propose il Web al CERN (Consiglio Europeo per la Ricerca Nucleare) nel 1989
	- per consentire agli studiosi di avere accesso a vari database di lavori scientifici attraverso i propri computer
	- ■Studiosi da tutto il mondo potevano ricercare e recuperare documenti da un gran numero di server, ovunque fossero dislocati

**+**

■Nel 1990, Tim Berners Lee conia il nome di *World Wide Web* (W.W.W) per la pubblicazione in rete di ipertesti nUn ipertesto è formato da un insieme di documenti, collegati tra loro tramite riferimenti ipertestuali, denominati link ■ A differenza di un documento standard, letto in modo sequenziale, l'ipertesto viene *navigato*

- **Il World Wide Web è un insieme vastissimo di** contenuti multimediali e di servizi che possono essere resi disponibili dagli stessi utenti di Internet
	- $\blacksquare$ l contenuti devono essere presenti su un server e vengono fruiti tramite siti web
	- Sito web: insieme delle risorse presenti su uno o più server che contengono informazioni (risorse) ■È possibile accedere a tutte le risorse in rete tramite un unico protocollo (HTTP) e un unico client (browser)

## Il Web

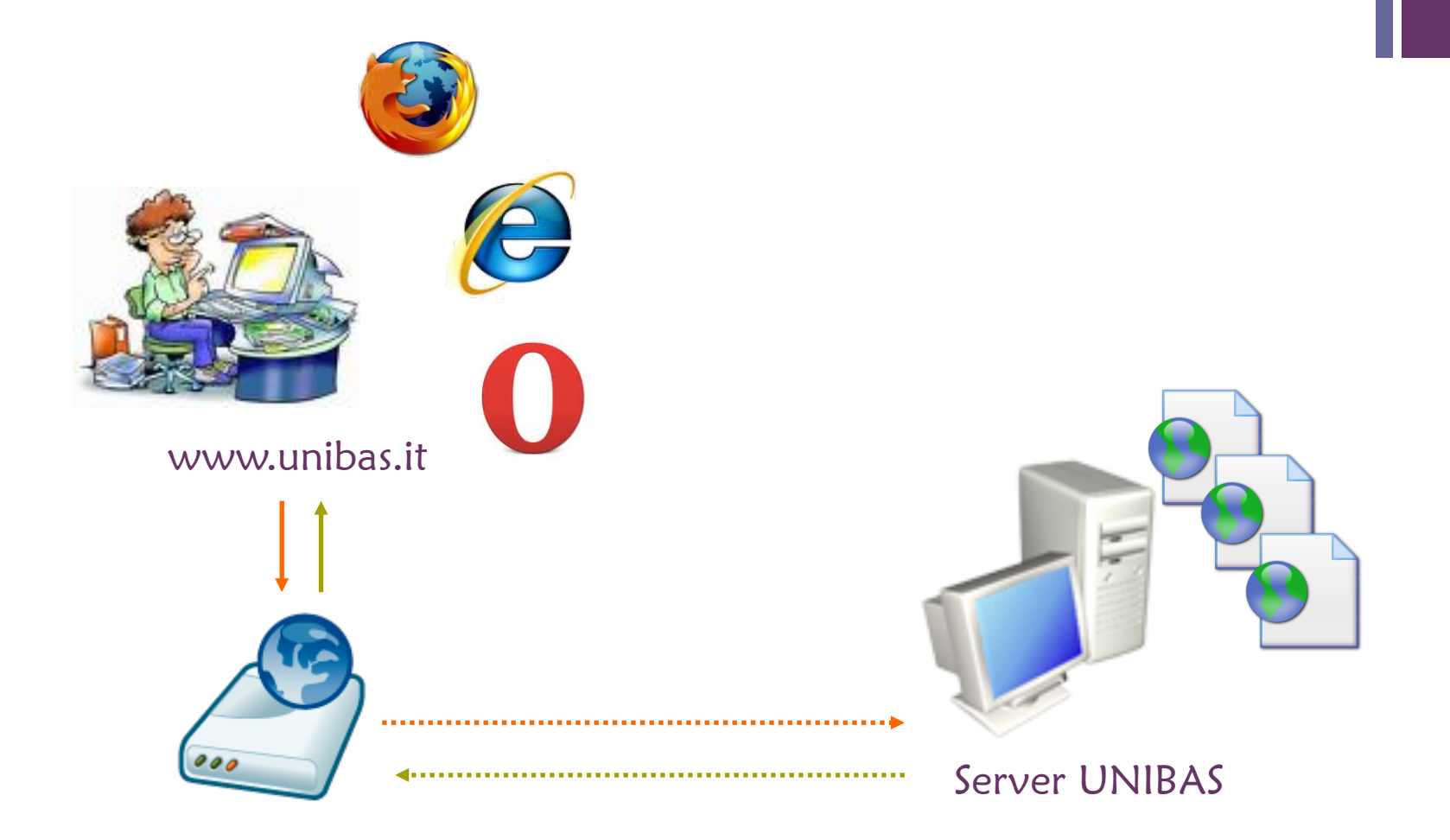

## Il Web

- ■L'utente richiede una risorsa (solitamente un documento) identificata da un URL
- ■Lo user agent (browser) interpreta l'URL e inoltra una richiesta al server opportuno (ftp, http,  $\ldots$ )
- $\blacksquare$  server fornisce la risorsa richiesta o un messaggio di errore  $\blacksquare$ (cont.)

## Il Web

**+**

■Lo user agent interpreta i contenuti del messaggio di risposta ■Se il messaggio è un documento HTML il browser si occupa automaticamente di reperire le sottoparti referenziate nel documento (immagini, applet java...) ■La risorsa viene presentata all'utente, eventualmente con l'ausilio di programmi esterni (mpeg player, audio player)

HTML

**HyperText** 

Markup Language

### Il Server Web

**+**

■Risponde alle richieste del browser ■ Trasmettendo i dati richiesti (file html, immagini, applet, script flash, ...)

### Spesso include:

- un interprete per i principali linguaggi di scripting lato server …
- **Esempi: MS Internet Information Server,** Netscape Server, Apache

## Il protocollo HTTP

**+**

### $\blacksquare$ Il protocollo per la comunicazione tra browser e server web

- ■Sfrutta una connessione TCP sulla porta 80
- ■Usa gli URL (>>) come meccanismo di indirizzamento
- ■Caratteristiche:
	- ogni connessione permette una singola transazione
	- nil trasferimento dati è binario

### Uniform Resource Locator

- ■Gli URL definiscono una sintassi e una semantica per l'identificazione e l'accesso a risorse su Internet
- Un URL definisce:

- quale protocollo (schema) usare per accedere alla risorsa (cioè quale server contattare)
- nil nome del server e la porta presso cui è disponibile il servizio
- la il path della risorsa
- nil nome della risorsa
- n eventuali parametri da passare alla risorsa

## Uniform Resource Locator

### Per esempio:

**+**

- n http://www.google.it/index.html
- http (è il protocollo)
- www.google.it (indirizzo simbolico del server google)
- index.html (risorsa web ovvero il file .html)
- **n** Il carattere '/' (delimitatore)
- Esempi con altri protocolli:
	- ftp (es: [ftp://....../...../risorsa.txt\)](ftp://....../...../risorsa.txt)
	- telnet://ipese3.elet.polimi.it
	- mailto: lapadula.paola@gmail.com

Indirizzo sim

DNS

Domain Name

System

**+**

■Gioca il ruolo del client

- Gestisce l'interazione con l'utente
- ■Interpreta il linguaggio HTML e presenta i dati a video

### Generalmente include:

- un interprete per i principali linguaggi di scripting lato client...
- ... e la possibilità di invocare plug-in per visualizzare i formati non direttamente supportati
- **Esempi: MS Internet Explorer, Mozilla,** Opera, etc.

P. Lapadula A.A 2022/2023

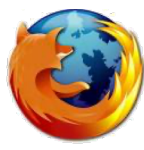

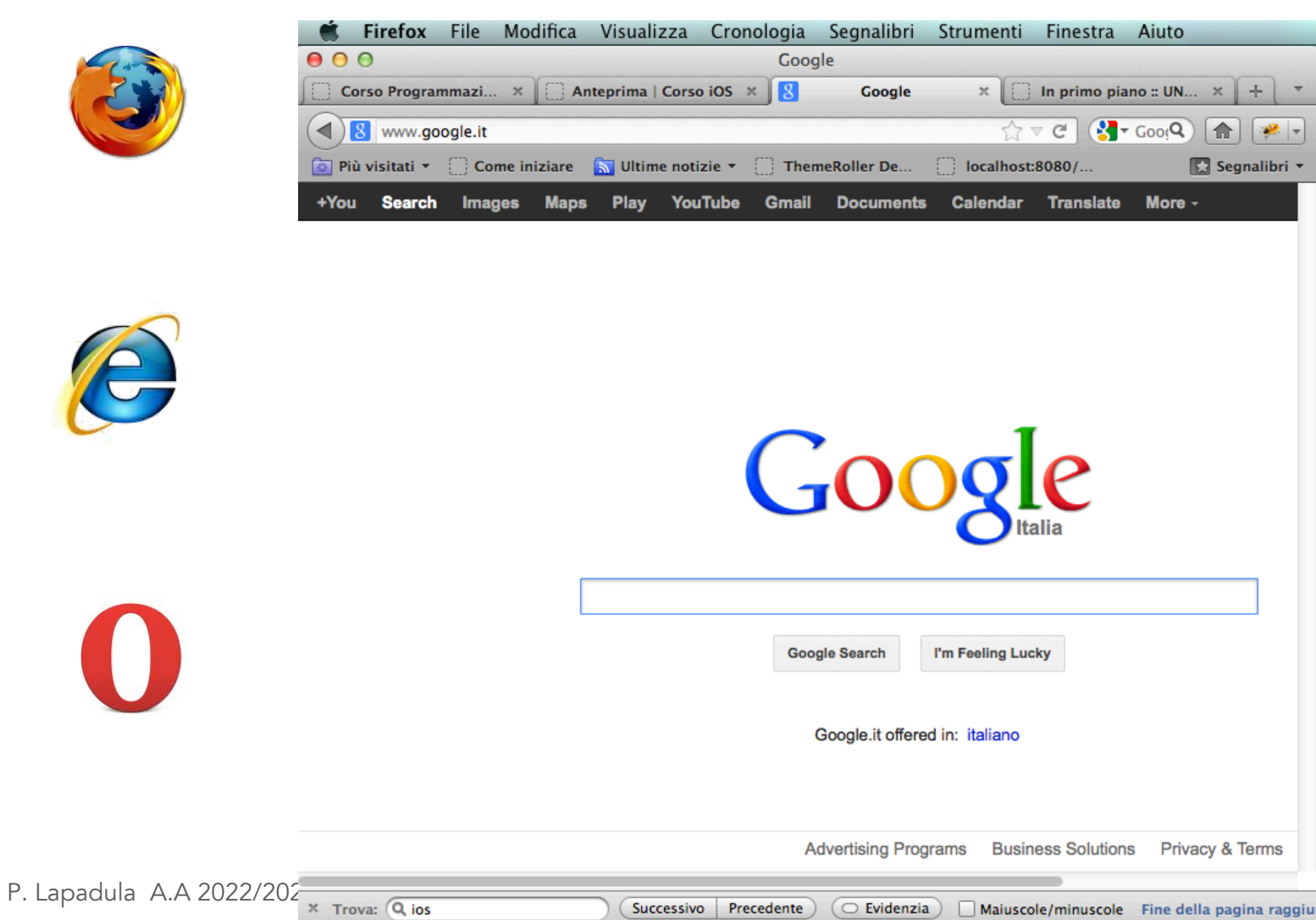

**+**

#### ■Configurazione: **Home Page n** Cronologia **n Impostare browser predefinito**  $Sicurezza$  $000$

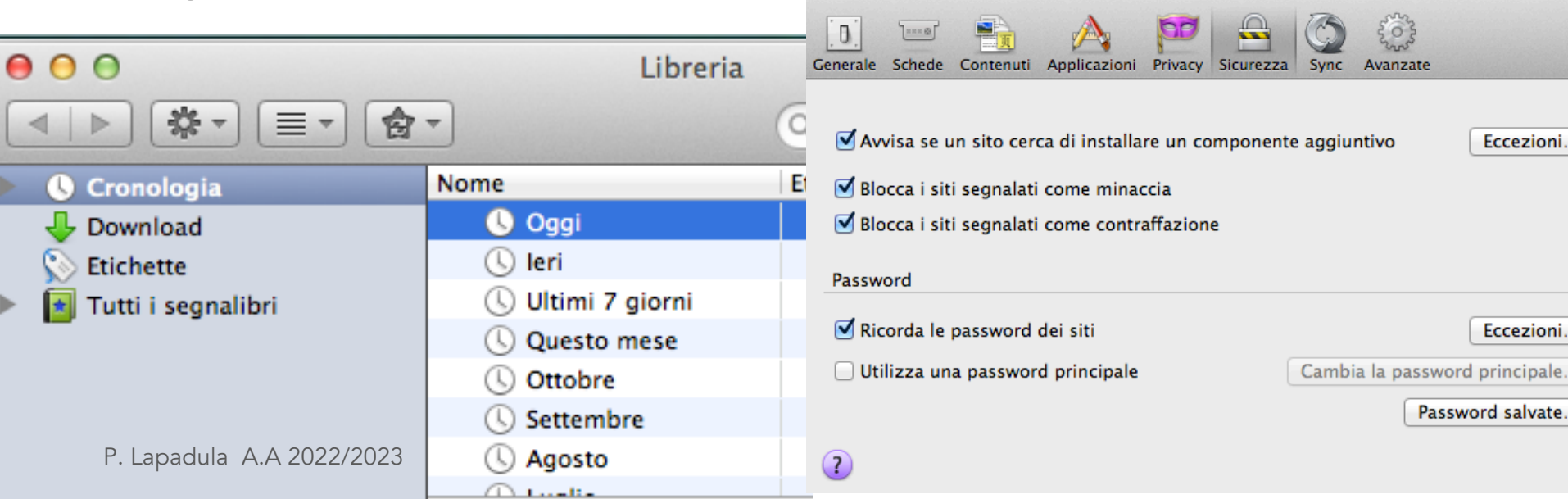

Sicurezza

**+**

### **Bookmarks o Preferiti** ■ Aggiunta/Rimozione nVisualizzazione sorgente di una pagina html nAnalizza pagina html (Componenti Aggiuntivi **Firebug)**

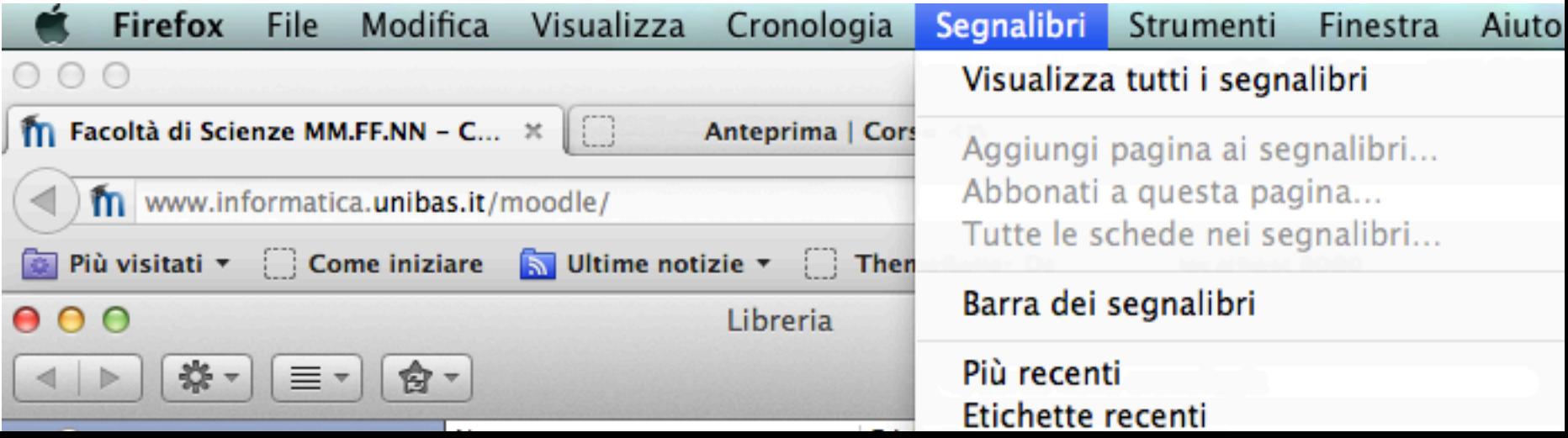

### Portale Web

**+**

- ■Contenitore di risorse web ben organizzato, dal quale è possibile reperire molte informazioni e offre numerosi servizi ■Sono detti anche portali internet o semplicemente portali
- **Esempi di portali:** 
	- www.basilicatanet.it
	- n http://www.informatica.unibas.it/moodle/

CMS Content

Managment

**System** 

### I motori di ricerca

**+**

Google, Bing, Yahoo, Altavista

■ Sono software in grado di aiutare a trovare le informazioni che si stanno cercando nel web ■Permettono di effettuare un monitoraggio automatico delle risorse presenti in rete e selezionare quelle potenzialmente interessanti in base ai criteri di ricerca impostati dall'utente nStrumento dinamico per la costruzione di una mappa di contenuti

## Come funzionano

**+**

**n**Motori per parole chiave

http://www.google.it/ Vai Collegament  $\bigcup$ 00 Web <u>Immagini</u> Gruppi Preferenze Strumenti per le lingue Mi sento fortunato Cerca con Google Cerca: ⊙ il Web O pagine in Italiano O pagine provenienti da: Italia

**O** Indietro ● R 2 3 △ O Cerca ☆ Preferiti ④ △ △ 回 ■ 3 3

Google - Microsoft Internet Explore Modifica Visualizza Preferiti Strumenti ?

- **nMotori che utilizzano indici di contenuti** (detti più propriamente *cataloghi*)
- ■I motori di ricerca sono accessibili attraverso
	- appositi siti web
	- ■(es.:<http://www.google.it>)
	- ■Ogni motore di ricerca possiede una sorta di archivio, costantemente aggiornato, che cataloga circa il 10-15% di tutti i siti disponibili in Internet

to Internet

 $\Box$ o $\times$ 

- Permettono di effettuare una selezione all'interno delle risorse web visualizzando gli indirizzi dei siti che contengono, nel titolo o all'interno delle pagine, le parole chiave digitate nell'apposito modulo di ricerca ■Questi motori funzionano attraverso agenti software chiamati spider che si occupano di monitorare continuamente la rete classificando i siti in base al tipo di parole contenute al loro
	- interno

 $\blacksquare$ Il motore fornisce una lista delle risorse trovate a partire dai siti che contengono una maggiore occorrenza della parola chiave,  $\blacksquare$ ma cerca anche di effettuare valutazioni semantiche sui contenuti del sito analizzando il ruolo che tali parole hanno all'interno del testo

■Se digitiamo *palio di siena* verranno cercati tutti i siti che contengono la parola *palio* quelli che contengono la parola *siena*, quelli che contengono sia *palio* che *siena*;

■Ci ritroviamo un'infinità di siti

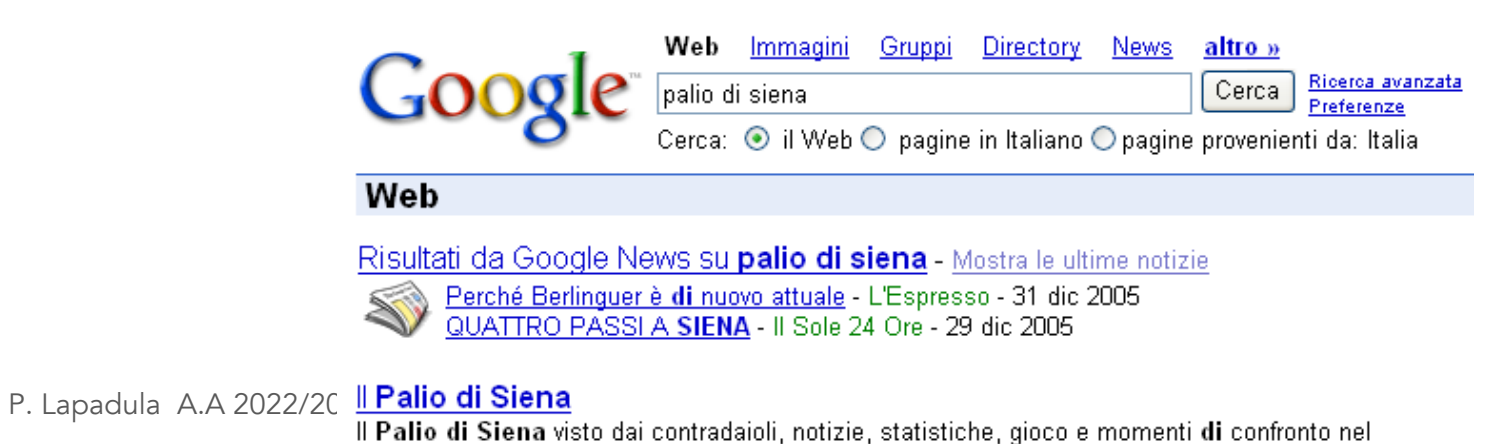

#### ■ Criteri di ricerca:

**+**

**n** Operatori booleani: OR, AND, NOT

#### ■ OR: informatica OR telecomunicazioni

n Tutti i documenti indicizzati dal motore di ricerca che contengono o la parola informatica o la parola telecomunicazioni

### ■ AND: informatica AND telecomunicazioni

n Tutti i documenti indicizzati dal motore di ricerca che contengono sia la parola informatica sia la parola telecomunicazioni

#### **NOT: NOT informatically**

n Tutti i documenti indicizzati dal motore di ricerca che non contengono la parola informatica

### nNOTE:

**+**

**n** l'operatore AND può essere omesso **nGli operatori vanno scritti con le lettere** maiuscole

### ■Operatore site

**+**

n effettua la ricerca nei documenti di uno specifico sito

■ Per esempio >> potenza site:www.basilicatanet.it

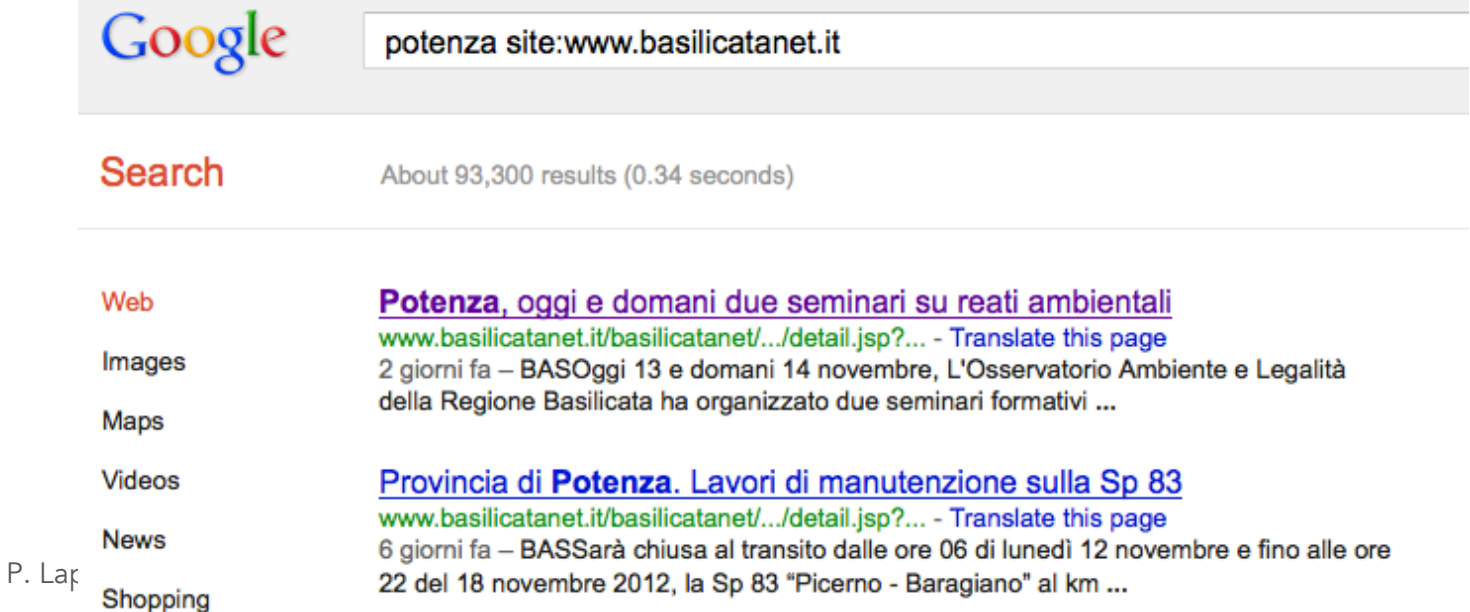

### ■Con le virgolette

- Se si scrive un gruppo di parole fra virgolette, verrà cercata la frase, ossia le parole in quell'ordine preciso
- si tratta di una funzione molto potente, resa possibile dal fatto che il motore indicizza ciascuna parola trovata nei siti e non solo: ne ricorda il contenuto ed anche l'ordine esatto delle parole

### Con le virgolette

**+**

- n Infatti, nell'indicizzazione, il motore cerca semplicemente una corrispondenza uno a uno di simboli senza conoscerne il significato ed è perciò in grado di trovare non solo parole in italiano, ma in qualsiasi lingua
- Se si cerca "Roberto Benigni", il servizio trova tutti i documenti che contengono entrambe le parole, con la maiuscola, disposte l'una a fianco all'altra

Senza

virgolette?

### $S$ egni + o -

**+**

- **n** Perché una parola sia sempre inclusa nel risultato della ricerca, la si deve fare precedere da un segno (+) senza spazi
- perché invece quella parola ne sia esclusa, la si deve far precedere da un segno (-) senza spazi

#### **Per esempio:**

n *+"Roberto Benigni" –"la vita è bella":* trova tutti i documenti che contengono la frase *"Roberto Benigni"* ed esclude quelli che contengono *"la vita è bella"* quindi troverà tutti i siti che parlano dell'attore italiano ma non relativamente al film La Vita è Bella

#### ■Operatore \*

**Esempio:** 

**+**

se questo è un \*

**n** Operatore che restituisce tutti i documenti indicizzati dal browser che contengono le parole: se questo è un e poi qualsiasi altra parola L'operatore \* indica qualsiasi parola ■ ATTENZIONE tutto questo vale anche per la ricerca di immagini

### ■Operatore \*

- Altri esempi:
	- n Chi cerca la forma inglese e americana di una parola come color (colour) può inserire l'asterisco al posto dell'eventuale "u" : colo\*r
	- n Al posto dell'ultima lettera di una parola per cercare forme maschili e femminili, plurali o singolari: can\* cattiv\*
	- Quando ci si vuole assicurare dell'ortografia di una parola, ad esempio in caso di dubbio sulla presenza di una doppia: soprat\*utto

Introduzione al Web : WWW >> Google – Ricerca Avanzata 32

# Google – Ricerca Avanzata

#### Ricerca avanzata

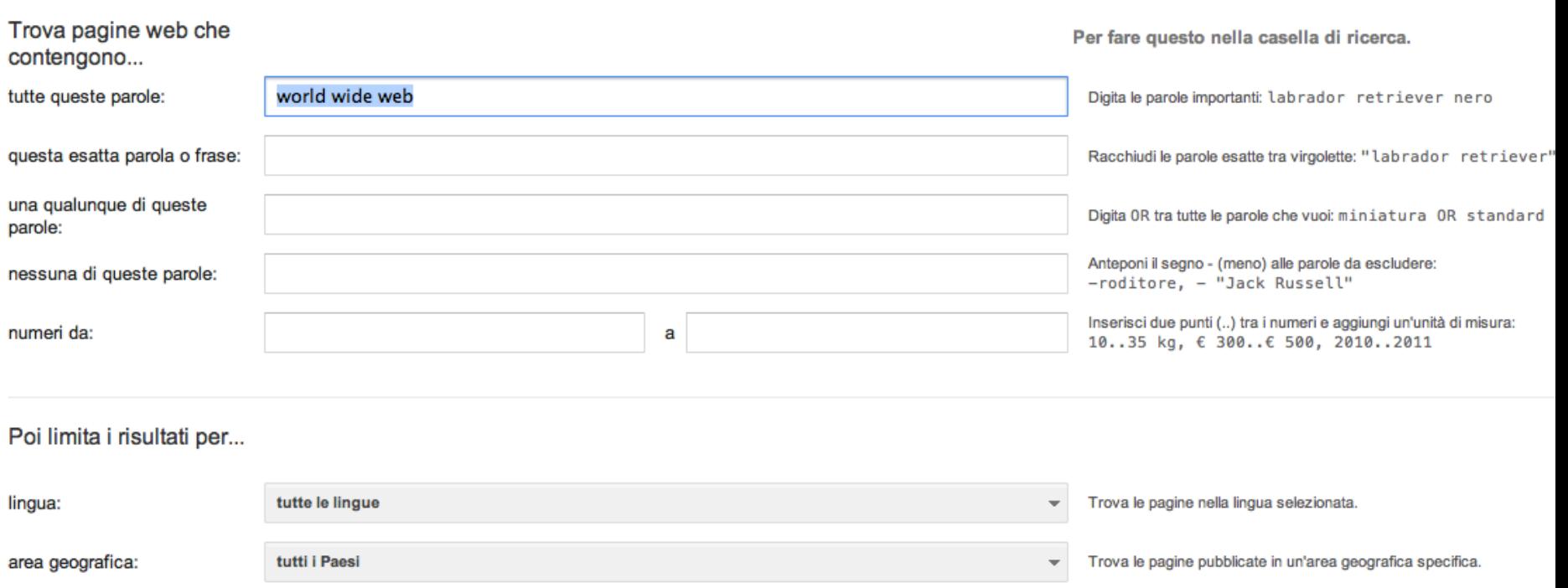

# I servizi di Google

**+**

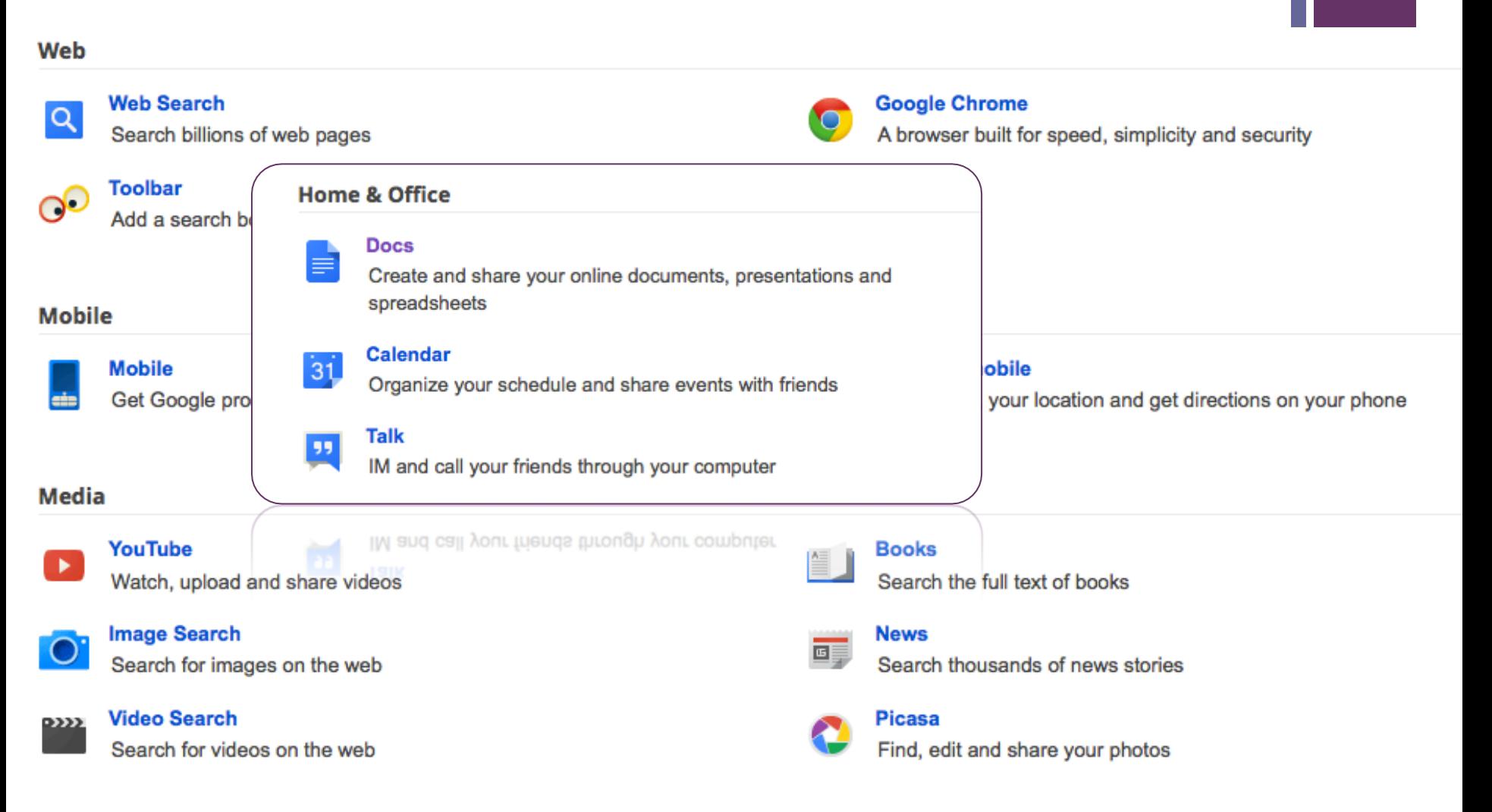

P. Lapadula A.A 2022/2023

## Sommario

### nWorld Wide Web

nWeb

**+**

- **n** Server Web, HTTP e URL
- **n** Il Browser

### **n**Motori di ricerca

### **n**Ringraziamenti

■ Parte del materiale di questa lezione è stato sviluppato a partire dalle lezioni della Dott.ssa Vicari e della Dott.ssa Irina Coviello

### Termini della Licenza

- This work is licensed under the Creative Commons<br>Attribution-ShareAlike License. To view a copy of this license, visit http://creativecommons.org/licenses/by-<br>sa/1.0/ or send a letter to Creative Commons, 559 Nathan Abbott Way, Stanford, California 94305, USA.
- **n Questo lavoro viene concesso in uso secondo i termini** della licenza "Attribution-ShareAlike" di Creative Commons. Per ottenere una copia della licenza, è possibile visitare
	- <http://creativecommons.org/licenses/by-sa/1.0/> oppure inviare una lettera all'indirizzo Creative Commons, 559 Nathan Abbott Way, Stanford, California 94305, USA.